#### Web Application Design and Development with PHP

BY

Atiqur Rahman Shuvo ID: 162-15-8062

This Report Presented in Partial Fulfillment of the Requirements for the Degree of Bachelor of Science in Computer Science and Engineering

Supervised By

Dewan Mamun Raza Lecturer Department of CSE Daffodil International University

Co-Supervised By

MD. Firoj Hasan Lecturer Department of CSE Daffodil International University

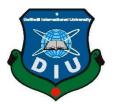

DAFFODIL INTERNATIONAL UNIVERSITY DHAKA, BANGLADESH MAY 2019

#### APPROVAL

This Internship titled **"Web Application Design & Development with PHP"**, submitted by Atiqur Rahman Shuvo, ID No: 162-15-8062 to the Department of Computer Science and Engineering, Daffodil International University has been accepted as satisfactory for the partial fulfillment of the requirements for the degree of B.Sc. in Computer Science and Engineering and approved as to its style and contents. The presentation has been held on4<sup>th</sup> May 2019.

#### **BOARD OF EXAMINERS**

**Dr. Syed Akhter Hossain Professor and Head** Department of Computer Science and Engineering Faculty of Science & Information Technology Daffodil International University

**Dr. Md. Ismail Jabiullah Professor** Department of Computer Science and Engineering Faculty of Science & Information Technology Daffodil International University

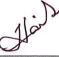

**Dr. Sheak Rashed Haider Noori** Associate Professor& Associate Head Department of Computer Science and Engineering Faculty of Science & Information Technology Daffodil International University

**Dr. Dewan Md. Farid** Associate Professor Department of Computer Science and Engineering United International University Chairman

**Internal Examiner** 

**Internal Examiner** 

**External Examiner** 

#### **DECLARATION**

I hereby declare that this work presented in the Internship report which title "Web Application Design & Development with PHP" has been done by me Atiqur Rahman Shuvo, ID No: 162-15-8062 to under the supervision of Dewan Mamun Raza, Lecturer, Department of Computer Science & Engineering at Daffodil International University. I'd declare this Internship Report is my Original Work Report. I also declare that neither this internship report nor any part of this internship report has been submitted elsewhere for the award of any Degree or Diploma.

Supervised by: 05.05.19

**Dewait Mamun Raza** Lecturer Department of CSE Daffodil International University

Co-Supervised by:

**MD. Firoj Hasan** Lecturer Department of CSE Daffodil International University

Submitted by: 05.05.19 Flient

Atique Rahman Shuvo ID: -162-15-8062 Department of CSE Daffodil International University

#### ACKNOWLEDGEMENT

First of all, I want to evident and gratefulness of almighty Allah for his heavenly blessings and giving me the strength to complete my final year Internship works successfully.

I'm really happy that, thankful and wish our intensive and liability to **Dewan Mamun Raza**, Department of Computer science and Engineering (CSE), Daffodil International University, Dhaka. Profound knowledge and passion of my supervisor in this field of Web Application Design and Development influenced me to carry out this Internship. His tolerant behavior, scholastic guidance, continual encouragement, constant and energetic supervision, valuable advice, reading many inferior drafts and correcting them at all stage have made it possible to complete my internship. And then I would like to express my heartiest gratitude to **Prof. Dr. Syed Akther Hossain**, Head Department of the Computer Science Engineering (CSE), for kind help to finish my internship and also to other faculty member and staff of CSE department of Daffodil International University.

Then I would like to thanks my all mates in Daffodil International University, who took part in this discussion while completing the course work and thanks to all of my course teacher who given valuable advice for future in CSE students in every class.

Lastly, I would like to respect and thanks to my parents for their every time support and inspiration.

#### ABSTRACT

As a CSE student, everyone must move forward with technology. So I've got an internship on Web application design and Development at People N Tech Institute of Information Technology (PIIT). It is a Global Leader IT Training, Consulting and Job Placement Software Company. They offer us different types of opportunities such as Internship, Job placement become an Instructor, etc. My main objective of this internship on Web application design and development. This Internship report is for completion of my B.Sc. at Daffodil International University in Computer Science Engineering purposed to enhance and use the obtained knowledge during my studies. I've joined in People N Tech Institute of Information Technology. After joining I can learn a lot from this Company and there I had responsibilities. I have learned all kind of official manner, communication with a colleague, how to perform duties, finish the task on the right time, etc. During my internship, I've accomplished the tasks such as: Before start working at first gather basic ideas on Domain, Hosting, IP, Server, different languages, structured query language, Domain control panel, Local Server and then installing and configuring XAMPP server. Then I started my work. The Website Design and Develop, Database Creation, connecting with the database, testing different browsers. I'm working with HTML, HTML3, HTML4, HTML5, CSS, CSS3, Bootstrap, JavaScript, Jquery, PHP, MySQL etc. Most of the time, I worked on website design, form validation, SQL query, etc. I understand by an internship that how to handle client, group-wise work, real-life project discussion, etc. This Internship report takes us via all the niceties of Web Application Design and Development Knowledge and experience gathered during this internship period. Finally, I want to say that this internship will help a lot in my future career.

## TABLE OF CONTENTS

| CONTENTS                                  | PAGE NO |
|-------------------------------------------|---------|
| Approval                                  | i       |
| Declaration of the Student                | ii      |
| Acknowledgment                            | iii     |
| Abstract                                  | iv      |
| CHAPTER 1: Introduction                   | (8-10)  |
| 1.1 Introduction                          | 8       |
| 1.2 Motivation                            | 8       |
| 1.3 Internship Objectives                 | 9       |
| 1.4 Internship Goals                      | 9       |
| 1.5 Report Layout                         | 10      |
| CHAPTER 2: Organization                   | (11-12) |
| 2.1 About the Company                     | 11      |
| 2.2 Company Services                      | 11      |
| 2.3 Company Mission and Vision            | 12      |
| 2.4 Company Structure                     | 12      |
| CHAPTER 3: Daily task and Problem-solving | (13-24) |
| 3.1 Before start work                     | 13      |
| 3.2 Notepad++ Installation                | 13      |
| 3.3 Xampp local server installation       | 14      |
| 3.4 SQLyog installation and Connection    | 15      |

## CONTENTS

## PAGE NO

| 3.5 Covert PSD theme to HTML                                    | 17      |
|-----------------------------------------------------------------|---------|
| 3.6 User Login and Registration validation                      | 18      |
| 3.7 User contact page validation                                | 20      |
| 3.8 Show product                                                | 20      |
| 3.9 Single product show                                         | 21      |
| 3.10 Project task and activities                                | 21      |
| 3.11 Implementation and learning process gain from this project | 22      |
| 3.12 Challenges during internship                               | 24      |
| CHAPTER 4: Internship Outcomes                                  | (25-25) |
| 4.1 Learning something new                                      | 25      |
| 4.2 Internship Outcomes                                         | 25      |
| <b>CHAPTER 5: Conclusion and Future Career</b>                  | (26-26) |
| 5.1 Conclusion                                                  | 26      |
| 5.2 Scope for Future career                                     | 26      |
| REFERENCE                                                       | 27      |

## LIST OF FIGURES

| FIGURES                                       | PAGE |
|-----------------------------------------------|------|
| Figure: 2.1 Organizational Structure of PIIT  | 12   |
| Figure: 3.1 Notepad++ Installation            | 13   |
| Figure: 3.2 XAMPP Server Installation         | 14   |
| Figure: 3.3 SQLyog 1                          | 15   |
| Figure: 3.4 SQLyog 2                          | 15   |
| Figure: 3.5 Connect to MySQL Host             | 16   |
| Figure: 3.6 Interface after MySQL Connect     | 16   |
| Figure: 3.7 Convert PSD theme to HTML         | 17   |
| Figure: 3.8 User login                        | 18   |
| Figure: 3.9 Login Validation                  | 18   |
| Figure: 3.10 User Registration                | 19   |
| Figure: 3.11 User Registration Validation     | 19   |
| Figure: 3.12 Contact page validation          | 20   |
| Figure: 3.13 Product Show                     | 20   |
| Figure: 3.14 Single Product show              | 21   |
| Figure: 3.15 Difference between HTML4 & HTML5 | 22   |
| Figure: 3.16 Apache and MySQL run             | 23   |

# CHAPTER 1 INDRODUCTION

#### **1.1 Introduction**

The internship develops a student's experience. The internship known is to gain several sagacity from the different many organizations that will help a lot to make a relation among the theoretic and practical knowledge. The Internship knowledge is planned to take steps students working on document and servitor in fruitful science degrees in law enforcement or reclaims with an opportunity to develop sagacity into the practical application of academic knowledge. By observing the work activities of the members of a criminal justify agency and by working under convoy, students will be better ready to meet their own interest and become capable of a career.

#### **1.2 Motivation**

As a CSE student, I want to deep knowledge of web application Design and Development. So I've got the internship on web application Design and Development at People N Tech (PIIT). It is a global leader IT training, consulting, and Job Placement, well known and popular software company in Bangladesh and US. It is anticipated to express myself on various new challenges with the learning which is collected from the People N Tech Institute of Information Technology (PIIT). I believe that the internship will give me the norm opportunity to extend my Career. As an intern to contributing People N Tech Institute of Information Technology (PIIT) workflow and learn as much as I can. In the whole world of web application design and development, I've HTML, CSS, JavaScript, PHP, MySQL, etc. But my chief work is with web design, form validation (using both JavaScript and PHP) and SQL queries. I would like to be my own career on web application design and development.

#### **1.3 Internship Objectives**

The main objectives of my internship are to know about the Job market and Job opportunity. That's why I intern on web application design and development. So, I want to do my future on Web Application. Besides, there are some main objectives that are:

- ➢ To Increase technical skill.
- > To Increase Communication Skill.
- > To know about official Environment.
- To gain and deep knowledge about web application design and development.
- Then know about the dynamic website, CMS, server-side language PHP, JavaScript, jQuery, etc.
- > Achieving details about PHP and laravel framework.

#### **1.4 Internship Goals**

The main goals of my internship are:

- ➤ To improve professional ethics.
- ➢ Gain knowledge about the Job sector.
- ➢ For strong knowledge about website design.
- ▶ For strong knowledge about server-side language PHP.
- ➢ How to do client work in an official manner.
- ➤ How to solve the client's requirement?
- > The ability for problem-solving.
- ➢ Works well with the team.

#### **1.5 Report Layout**

I'm discussing according to my internship report section in Chapter. In the first chapter, I'm doing to discuss the introduction, motivation, internship objectives, internship goals and about the company. Second Chapter: About the company, Company Service, Company Mission and Vision, Company Structure. In chapter three: Before start work, Notepad ++.

Installation, XAMPP local server installation, SQLyog installation and connection, Convert PSD theme to HTML, User login and registration validation, User contact page validation, show product, single product show, project task and activities, implementation and learning process gain from the project, challenges during internship. In chapter four: learning something new, Internship Outcomes. In chapter five: Conclusion, Scope for a future career.

#### **CHAPTER 2**

#### ORGANIZATION

#### 2.1 About the company

Considering the above in forefront PeopleNTech, LLC was formed back in 2005 to provide affordable consultancy and staffing services to the small and medium enterprises in testing their applications. Abu Hanif, founder of PeopleNTech is strongly focused on changing lives and careers science its inceptions. Over the past few years, PeopleNTech increased its service capabilities by incorporating diverse expertise in its pool of consultants and started career consultancy to meet the demands of clients at both ends- employers and job seekers. Such an endeavor has been a unique experience for people PeopleNTech to come up with a new relation that, rapidly changing needs in technological expertise can effectively be met through boosting skills of the potential IT professionals through comprehensive and practical training. PeopleNTech, LLC is registered with the state of Virginia and New York as a consulting and staffing firm. It is also an Employment Agency certified by the New York City Department of Consumer Affairs (DCA). For their employment agency clients, NY office provides help to preparing an eye-catching resume, help to improve interview skill and arranges a discussion on necessary technological updates with free of cost. Their services are, Internship opportunity, Job placement, H1B Visa, Become an Instructor, etc.

#### **2.2 Company Services**

PeopleNTech Institute of Information Technology software team take steps professional web application design, development & maintenance all kind of web services like Web Design, Web Development, Android Apps, Software Development, Wordpress Theme Development, etc. Our efficient web application designer and developer elegant various website project. We always provide complete front-end and back-end development based on the latest technologies and industry aptitude.

## 2.3 Company Mission and Vision

Our mission is to deliver a learning experience that exceeds that expectations and we believe in practical training approach only. We forever support our client, intern student, students in their aspirations to never stop learning and never stop growing. Our mission is to cater to the increasing demand for IT learning to keep abreast with the latest technologies and skills. Our vision is to serve our students as helping hands to create new horizons for changing people careers, arrange job placement, internship opportunity.

#### 2.4 Company Structure

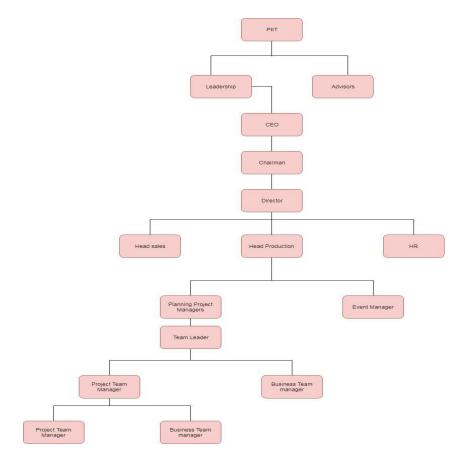

Figure: 2.1 Organizational Structure of PIIT

## **CHAPTER 3**

## DAILY TASK AND PROBLEM SOLVING

## **3.1 Before start work**

I know about the company before joining. When joined the company they explain to me the work, how do I work? And introduce other workers. After I understood my work, I did start my daily working. Before working, I'm doing installed all the necessary software such as code editor notepad++, local server, XAMPP, winNMP, SQLyog, etc.

## **3.2 Notepad++ Installation**

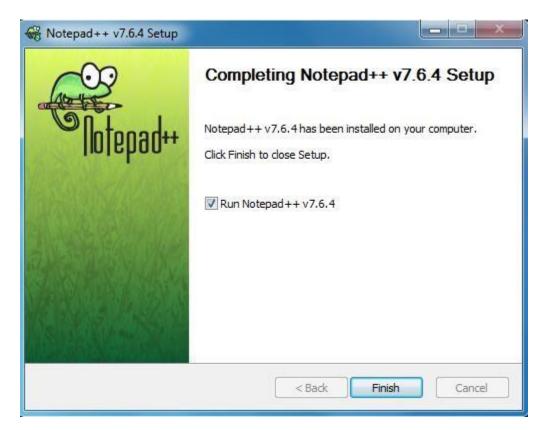

Figure: 3.1 Notepad++ Installation

I use notepad++. Because I get a lot of comforts using this code editor. As well as using other code editors such as popular code editor sublime text, Atom, etc.

## **3.3 XAMPP Local Server Installation**

| 😂 Setup                                                                      | - • ×  |
|------------------------------------------------------------------------------|--------|
| Welcome to XAMPP!                                                            | 3      |
| XAMPP is an easy to install Apache distrib<br>containing MySQL, PHP and Perl | ution  |
| Installing                                                                   |        |
| Unpacking files                                                              |        |
|                                                                              |        |
|                                                                              |        |
| XAMPP Installer                                                              |        |
| < Back Next >                                                                | Cancel |

Figure: 3.2 XAMPP Server Installation

This software easy to install like the normal software installation. This software is free open source software that provides an easy way for web designer and developer to install the necessary components to run PHP based software.

XAMPP will save time and frustration having to manually install and configure Apache, MySQL, FileZilla, Mercury, and Tomcat. This is built and run the PHP script.

## **3.4 SQLyog Installation and Connection**

And then install SQLyog install for MySQL database. This is actually database administration tools developed by Weblog, Inc. based in Bangalore, India and Santa Clara California.

| Choose ir          |                                        | - tion       |              |         |            | bit) Seti   | ab.                              |    |
|--------------------|----------------------------------------|--------------|--------------|---------|------------|-------------|----------------------------------|----|
|                    |                                        |              |              |         |            |             |                                  | -  |
| Choose th          | he folder                              | n which to i | nstall SQLyo | g Commu | nity 12.05 | 9 (64 bit). |                                  | مد |
|                    |                                        |              |              |         |            |             | r. To install i<br>tart the inst |    |
|                    |                                        |              |              |         |            |             |                                  |    |
|                    |                                        |              |              |         |            |             |                                  |    |
| Dection            | Kon Eakle                              |              |              |         |            |             |                                  |    |
| _                  | tion Folde                             |              |              |         |            |             |                                  |    |
| _                  |                                        |              | Community\   |         |            |             | Browse.                          |    |
| C: Pr              | ogram Fil                              | s\SQLyog     | Community\   |         |            |             | Browse                           |    |
| _                  | rogram Fil                             | :s\SQLyog    | Community\   |         |            |             | Browse                           |    |
| C:\Pr<br>Space rec | ogram Fil<br>quired: 14<br>allable: 13 | :s\SQLyog    | Community\   |         |            |             | Browse                           |    |

#### Figure: 3.3 SQLyog 1

|                            | on Complete<br>as completed successfully.               |                                                                                                    |                              |
|----------------------------|---------------------------------------------------------|----------------------------------------------------------------------------------------------------|------------------------------|
| nstalling                  | Desktop Shortcut                                        |                                                                                                    | -                            |
| Extract                    | : dialog.dl 100%<br>: L10n.db 100%<br>: uninst.exe 100% |                                                                                                    | Ŷ                            |
| Create<br>Create<br>Create | shortcut: C:\ProgramData<br>shortcut: C:\ProgramData    | SQL yog Community<br>Microsoft\Windows\Start Menu\Progra<br>a\Microsoft\Windows\Start Menu\Prog<br>a\Microsoft\Windows\Start Menu\Prog<br>\Desktop\SQL yog Community - 64 bit. | grams\SQLyog<br>grams\SQLyog |
|                            | shortcut: C:\Users\Eric\A                               | ppData (Roaming (Microsoft (Internet E                                                                                                    |                              |
| byog Inc                   |                                                         |                                                                                                    |                              |

Figure: 3.4 SQLyog 2

|             | Connect to I                         | MySQL Host                                                | ×                                |  |  |
|-------------|--------------------------------------|-----------------------------------------------------------|----------------------------------|--|--|
|             | New Clore                            |                                                           | Rename Delete                    |  |  |
| -           | MySQL HTTP SSP<br>MySQL Host Address |                                                           |                                  |  |  |
| Contract of | Username<br>Password                 | root                                                      |                                  |  |  |
|             | Port<br>Database(s)                  | 3306                                                      |                                  |  |  |
|             | (Use ';' to separate m               | ultiple databases. Leave b<br>Protocol <b>V</b> Read-Only |                                  |  |  |
|             | Session Idle Timeou<br>Default  28   | it                                                        | Keep-Alive Interval<br>(seconds) |  |  |
| IVIGSQC.    |                                      |                                                           | Need Help?                       |  |  |
|             | Connect                              | Cancel                                                    | Test Connection                  |  |  |

Figure: 3.5 Connect to MySQL Host

| SQLyog Ultimate - [New Connection - root@localhost]      |                                        |                              | STATE OF STREET, STREET, STREE |                                    | - 0 <b>- X</b> -      |
|----------------------------------------------------------|----------------------------------------|------------------------------|----------------------------------------------------------------------------------------------------|------------------------------------|-----------------------|
| 📑 File Edit Favorites Database Table Others Tools Powert |                                        |                              |                                                                                                    |                                    | - 8 ×                 |
| 🔊 🔇 🞱 🚇 🚱 🌆 🗈 No database selected 👻 🍒 🟐                 | \$, # E E E   🔅                        | 💫 🛨 🦛 👪 📼                    |                                                                                                    |                                    |                       |
| New Connection × +                                       |                                        |                              |                                                                                                    |                                    |                       |
| Filter Databases                                         | 🗞 Query 🗙 🔟 History                    | 8                            |                                                                                                    |                                    |                       |
| Filter (Ctrl+Shift+B)                                    | Autocomplete: [Tab]->Next Tag          | . [Ctrl+Space]->List All Tag | s. [Ctrl+Enter]->List Matching Tags. [Ctrl+                                                                                                    | Shift+Space]->List Function and Ro | utine Parameters.     |
| ile_modellocations<br>3                                  | 1                                      |                              |                                                                                                    |                                    |                       |
|                                                          | 🔋 <u>1</u> Messages 📰 <u>2</u> Table C | )ata 📑 3 Info                |                                                                                                    |                                    |                       |
|                                                          |                                        |                              |                                                                                                    |                                    |                       |
|                                                          | Al                                     |                              |                                                                                                    |                                    |                       |
| Rebuilding tag file completed                            |                                        | Exec: 0 sec                  | Total: 0 sec                                                                                                    | Connections: 1                     | Registered To: k4z3r0 |

Figure: 3.6 Interface after MySQL Connect

Before running the SQLyog, you must run the Local Server. If not, SQLyog will not run. "PHP" extension any file run must need a local server. So, I'm using the XAMPP local server.

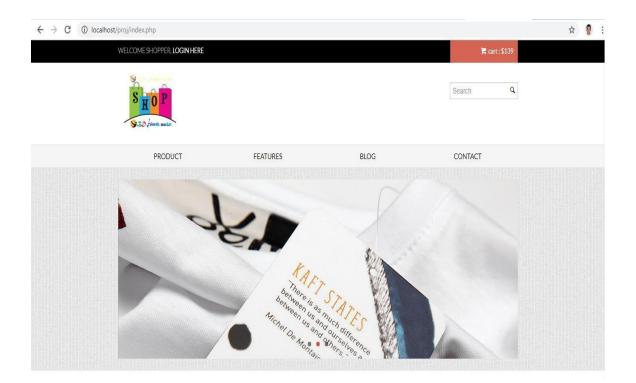

## 3.5 Convert PSD theme to HTML

Figure: 3.7 PSD to HTML

When I joined PIIT as a Web Designer and Developer. Every day I worked. Below I describe my daily work activities. Above figure, we can saw PSD to HTML Convert. Actually, this project makes for eCommerce business.

At first convert PSD format to HTML. And I'm using Bootstrap, PHP, Js, MySQL to do better performance and dynamic with the database.

| ← → C (i) localhost/ | proi/login.php              |                |                          |                | or 🕁 🥊 : |
|----------------------|-----------------------------|----------------|--------------------------|----------------|----------|
|                      | WELCOME SHOPPER, LOGIN HERE |                |                          | 🏋 cart : \$139 | · · ·    |
|                      | S HOP<br>S.20 frints mulat  |                |                          | Search Q       | ]        |
|                      | PRODUCT                     | FEATURES       | BLOG                     | CONTACT        |          |
|                      |                             | A              | CCOUNT                   |                |          |
|                      |                             | Customer Login | Le Customer Registration |                |          |
|                      |                             | Email          | Email                    |                |          |
|                      |                             | Password       | Password                 |                |          |
|                      |                             |                | Login                    |                |          |

## **3.6 User Login and Registration Validation**

Figure: 3.8 User login

| $\leftrightarrow$ $\rightarrow$ C () lo | calhost/proj/login.php      |                |                          |                                | or 🕁 🏮 : |
|-----------------------------------------|-----------------------------|----------------|--------------------------|--------------------------------|----------|
|                                         | WELCOME SHOPPER, LOGIN HERE |                |                          | 🃜 cart : \$13                  | 2        |
|                                         | S HOP<br>S HOP              |                |                          | Search                         | ٩        |
|                                         | PRODUCT                     | FEATURES       | BLOG                     | CONTACT                        |          |
|                                         |                             | A              | CCOUNT                   |                                |          |
|                                         |                             | Customer Login | Le Customer Registration |                                |          |
|                                         |                             | Email          | Email                    | Please given your email first! |          |
|                                         |                             | Password       | Password                 |                                |          |
|                                         |                             |                | Login                    |                                |          |

Figure: 3.9 Login Validation

| ← → C (i) localhost/proj/log | jin.php                     |                     |                          |              | ञ २ 🛧 🔮 : |
|------------------------------|-----------------------------|---------------------|--------------------------|--------------|-----------|
|                              | WELCOME SHOPPER, LOGIN HERE |                     |                          | 🎏 cart:\$139 |           |
|                              | S HOP                       |                     |                          | Search Q     |           |
|                              | PRODUCT                     | FEATURES            | BLOG                     | CONTACT      |           |
|                              |                             | A                   | CCOUNT                   |              |           |
|                              |                             | 🔒 Customer Login    | Le Customer Registration |              |           |
|                              |                             | Full Name           | fullname                 |              |           |
|                              |                             | Email               | Email                    |              |           |
|                              |                             | Password            | Password                 |              |           |
|                              |                             | Confarm<br>Password | Confarm Password         |              |           |
|                              |                             |                     | Register                 |              |           |

Figure: 3.10 User Registration

| ← → | G | localhost/proj/log | jin.php                     |                                     |                                               |    |                          | 07 | ର 🕁 | 🧧 : |
|-----|---|--------------------|-----------------------------|-------------------------------------|-----------------------------------------------|----|--------------------------|----|-----|-----|
|     |   |                    | WELCOME SHOPPER, LOGIN HERE | localhost says<br>Name is required! |                                               | ок | ॣ cart:\$139<br>Search ् |    |     |     |
|     |   |                    | PRODUCT                     | FEATURES                            | BLOG                                          |    | CONTACT                  |    |     |     |
|     |   |                    |                             | Ar                                  | CCOUNT<br>& Customer Registration<br>fullname |    |                          |    |     |     |
|     |   |                    |                             | Email                               | Email                                         |    |                          |    |     |     |
|     |   |                    |                             | Password                            | Password                                      |    |                          |    |     |     |
|     |   |                    |                             | Confarm<br>Password                 | Confarm Password                              |    |                          |    |     |     |
|     |   |                    |                             |                                     | Register                                      |    |                          |    |     |     |

Figure: 3.11 User Registration Validation

I'm basically working on the login and registration validation in the above picture.

## 3.7 User Contact Page Validation

| ← → C ③ localhost/proj/contact. | php#                                                                                                    |            |                          |      |               | Q | ☆ | 9 : |
|---------------------------------|----------------------------------------------------------------------------------------------------|------------|--------------------------|------|---------------|---|---|-----|
|                                 | WELCOME SHOPPER, LOGIN HERE                                                                                                    | 5          |                          |      | )ਵ cart:\$139 |   |   |     |
|                                 | SHOP<br>9.50 jeterts mater                                                                                                    |            |                          |      | Search Q      |   |   |     |
|                                 | PRODUCT                                                                                                    | FEATURES   |                          | BLOG | CONTACT       |   |   |     |
|                                 | Contact us Contact us | rGreenRoad | Phone No*<br>+4492683399 |      |               |   |   |     |

Figure: 3.12 Contact page validation

This is the contact page validation of this website. Anyone user can Contact or Message with the owner by this page.

## **3.8 Show Product**

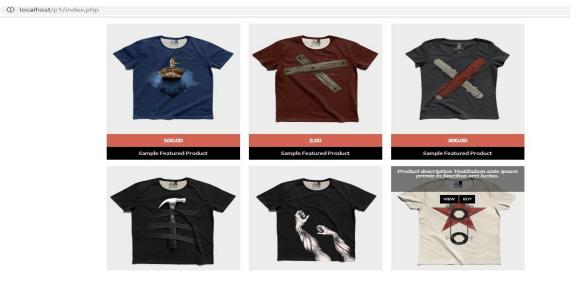

Figure: 3.13 Product Show

The product of this project is shown above. There I have shown some different product. If you click any single product you can see as like below picture.

|       | COLOR SCATTER TEE                                                                                                    |  |
|-------|----------------------------------------------------------------------------------------------------|--|
|       | *LIGHTWEIGHT PACKAWAY TRAVEL JACKET*               Size    Color <th></th>                                                                                                    |  |
| 😵 👚 🐔 | When unexpected showers strike, reach for this Faconnable cover-up to<br>protect yourself from the elements. The jacket comes with a built-in pouch,<br>so be sure to pack it away and throw this lightweight piece into your bag<br>before you head out for the day. The easy navy hue and practical pockets<br>make it an investment in effortless style. Shown here with a Faconnable shirt,<br>Dunhill trousers, John Lobb shees and a Jean Shop belt. |  |

## 3.9 Single product show

Figure: 3.14 Single Product show

The screenshots in my project are above that I did at this project. Basically, during in my intern, I'm working PSD to HTML conversion, most of the time working form validation, different time functionality work by using Js and PHP with some Ajax call.

## 3.10 Project task and Activities

After join PIIT I've got a lot of gains. It was a great opportunity to work with the PIIT team. I also did work some different project during my intern. I mentioned what I did...

- > PSD to HTML convert by using bootstrap.
- ➢ Form validation work.
- Database creation and connection.
- > If I face any kind of problem, inform to senior developer.

- Some functionality and dynamic work by using PHP and Js.
- ➢ MySQL query.

## 3.11 Implementation and Learning process gain from this project

The languages used in the implementation of the project are HTML4, HTML5, CSS3, BOOTSTRAP, JS, PHP, MySQL, and APACHE. Now I would like to short descriptions about it.

#### HTML4 AND HTML5

In html4 and html5 some differences are:

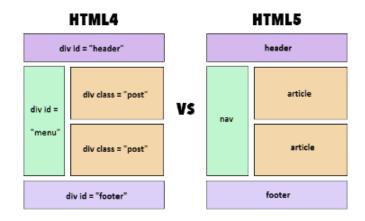

Figure: 3.15 Difference between HTML4 & HTML5 [2]

## CSS3

Css3 is the latest evaluation of the Cascading Style Sheets language. New features in CSS3 include support for additional selectors, drop shadows, rounded corners, updated layout features, animation, transparency, and much more. [3],[4]

#### BOOTSTRAP

Bootstrap has become one of the most popular front-end frameworks and open source projects in the world. Very easy to use it. It includes Customizable, Mobile friendly, responsive features, good documentation, etc. Released on Friday, August 19, 2011. [5]

JS

JS full form is JavaScript. JavaScript is the programming language of HTML and the Web. Web pages are not the only place where JavaScript is used. Many desktop and server programs use JavaScript. [6]

#### PHP

PHP is the server-side scripting language. Its full form is Hypertext Preprocessor. In PHP works cross-platform, easy database connection, easy to use, open source, etc. [7]

#### MySQL

MySQL is the world's most popular open source database. With it's proven performance, reliability, and ease of use, MySQL has become the leading database choice for web- based applications and many more. [8]

| ສ                                                             | XAMPP Control Panel v3.2.1                                                                                      |               |                                                                                                  |         |       |        | 🥜 Config |             |  |
|---------------------------------------------------------------|----------------------------------------------------------------------------------------------------|---------------|--------------------------------------------------------------------------------------------------|---------|-------|--------|----------|-------------|--|
| Modules<br>Service                                            | the second second second second second second second second second second second second second second second se | PID(s)        | Port(s)                                                                                          | Actions |       |        |          | Netstat     |  |
|                                                               | Apache                                                                                                    | 3376<br>5500  | 80, 443                                                                                          | Stop    | Admin | Config | Logs     | Shell       |  |
|                                                               | MySQL                                                                                                    | 5480          | 3306                                                                                             | Stop    | Admin | Config | Logs     | Explore     |  |
|                                                               | FileZilla                                                                                                    |               |                                                                                                  | Start   | Admin | Config | Logs     | 🚽 🛃 Service |  |
|                                                               | Mercury                                                                                                    |               |                                                                                                  | Start   | Admin | Config | Logs     | 😡 Help      |  |
|                                                               | Tomcat                                                                                                    |               |                                                                                                  | Start   | Admin | Config | Logs     | Quit        |  |
| 1:22:01 [<br>1:22:01 [<br>1:22:01 [<br>1:22:19 [<br>1:22:21 [ | main]<br>main]<br>main]<br>main]                                                                                | Attempting to | es found<br>dules<br>c-Timer<br>Ready<br>start Apache app<br>start MySQL app<br>detected: runnir | )<br>Ig |       |        |          |             |  |

#### APACHE

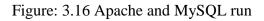

Apache is the most widely used web server software. Apache is open source software. It's run on 67% of all web server in the world. [9]

#### 3.12 Challenges during Internship

Web designer and Developer is not a simple take as it comes with a lot of different challenges. Every single day one Designer and developer has to face different problems and challenges. But as a designer and developer must find out a way to solve that problem with a fruitful result. Otherwise, it would not be a good Designer and developer

Responsive and critical thinking and speed uploads. In order to solve this kind of issue and provide great user experience to a client, the web developers have to be patient and meet the challenges diligently. Each web designer and developer must have the quality to solve each problem and taking capable of challenges.

#### **CHAPTER 4**

#### **INTERNSHIP OUTCOMES**

#### 4.1 Learning Something New

Before joining the internship, I had some idea about that web design and development. And after joining, I learned something new that I did not know before. I know about the MVC (Model View Controller). And then deep learned about the database, advance PHP, Ajax, paginations.

### **4.2 Internship Outcomes**

- Introduce me to the latest tools and Concepts.
- ➢ Behaving ethically.
- ➤ It will learn office manner.
- > It will be getting me a job experience in real life.
- > It will help and develop my skill and Experience on the web.
- It will help my job Life in the future.

# CHAPTER 5 Conclusion and Future Scope

#### **5.1 Conclusion**

Form that internship I'm learning about on Web application. A lot of experience that will be very helpful in my future works. I will able to create a lot of project on website design and development in a successful manner. Finally, I want to say that my internship will bring something good for my future.

## **5.2 Scope for Future Scope**

Finding a good job can be a real challenge, especially if I have no experience. Although I've received this experience from the internship. Which will help me for future Jobs?

#### REFFERENCES

- [1] XAMPP configuration <<<u>https://pureinfotech.com/install-xampp-windows-</u>
   <u>10/</u> >>, last access at April 24, 2019 11.00 am
- [2] HTML4 and HTML5 <<<u>https://www.hostinger.com/tutorials/difference-between-html-and-html5>></u>, last access at April 24, 2019 12.00 pm
- [3] CSS3 <<<u>https://www.sitepoint.com/introducing-css3/>></u>, last access at April 25, 2019 10.00 am
- [4] CSS3 <<<u>https://developer.mozilla.org/en-US/docs/Web/CSS/CSS3>></u>, last access at April 25, 2019 11.00 pm
- [5] Bootstrap <<<u>https://getbootstrap.com/docs/4.3/about/overview/>></u>, last access at April 25, 2019 11.30 pm
- [6] JS <<<u>https://www.w3schools.com/js/>></u>, last access at April 25, 2019 12.00 am
- [7] PHP <<<u>https://www.w3trainingschool.com/php-advantages-disadvantages>></u>, last access at April 25, 2019 12.30 am
- [8] MySQL <<<u>https://www.mysql.com/about/>></u>, last access at April 25, 2019 1.00 am
- [9] Apache <<<u>https://www.wpbeginner.com/glossary/apache/>></u>, last access at April 25, 2019 1.30 am

# Web app intern1

#### ORIGINALITY REPORT

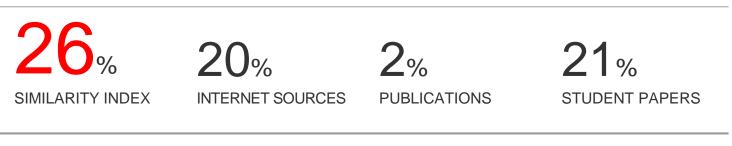

MATCH ALL SOURCES (ONLY SELECTED SOURCE PRINTED)

# \* Submitted to Daffodil International University

Student Paper

Exclude quotesOffExclude matchesOffExclude bibliographyOff